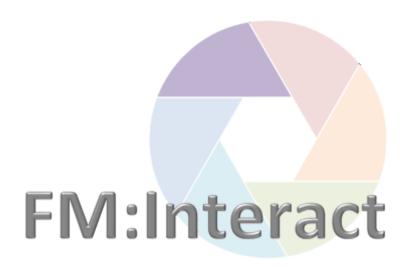

# **Space Management**

## **Tips and Tricks**

**UniSA All Staff** 

## Contents

#### Click to go to that location in the document:

| Favourite views                            | 3  |
|--------------------------------------------|----|
| Quick find Room on plan                    |    |
| Quick link to Room record                  | 5  |
| View plan details while in data views      | 6  |
| Graphic view tips                          | 7  |
| Increase the viewing area of graphic views | g  |
| Print a floor plan or graphic view         | 10 |
| Multiple views on multiple browser tabs    | 11 |
| Data view tips                             | 11 |
| Extra information about data fields        | 12 |
| Colour coding in data views                | 13 |
| Export data views                          | 14 |
| Navigation menu                            | 15 |

#### DOCUMENT HISTORY

| Document Creator                    | Document Owner | Approval Date |
|-------------------------------------|----------------|---------------|
| Coordinator: Information Management |                |               |

| Version Number | Update Date | Updated By      | Brief description of change |
|----------------|-------------|-----------------|-----------------------------|
| V1.00          | 13/4/2017   | Brenda Stephens | Document creation           |
| V1.01          | 30/8/2017   | Brenda Stephens | Added Export data views     |
|                |             |                 |                             |
|                |             |                 |                             |
|                |             |                 |                             |
|                |             |                 |                             |

#### Favourite views

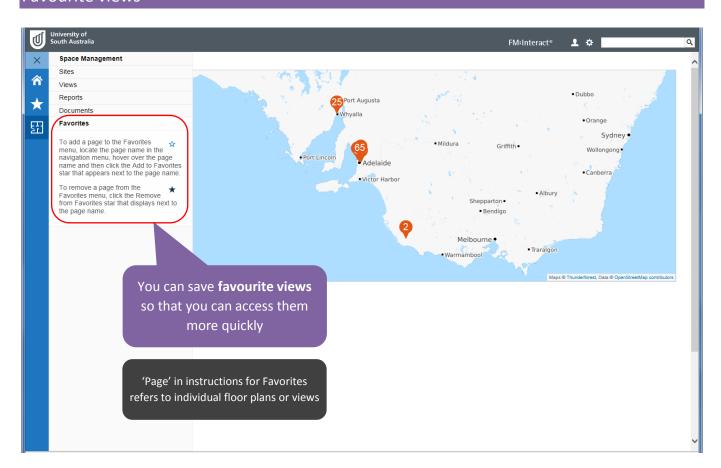

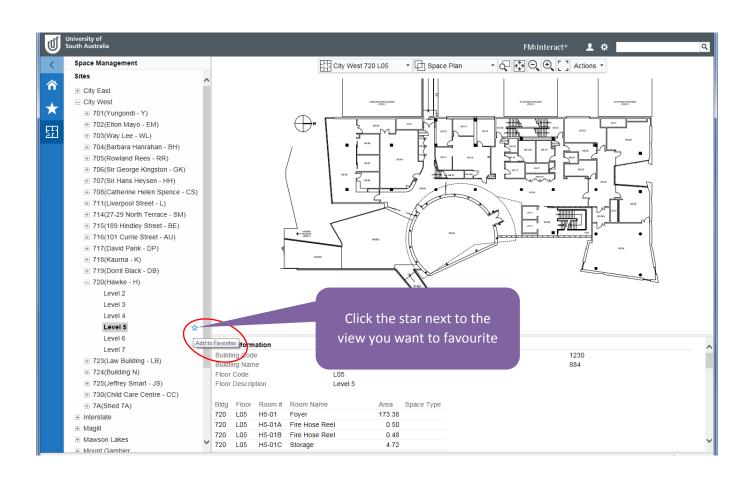

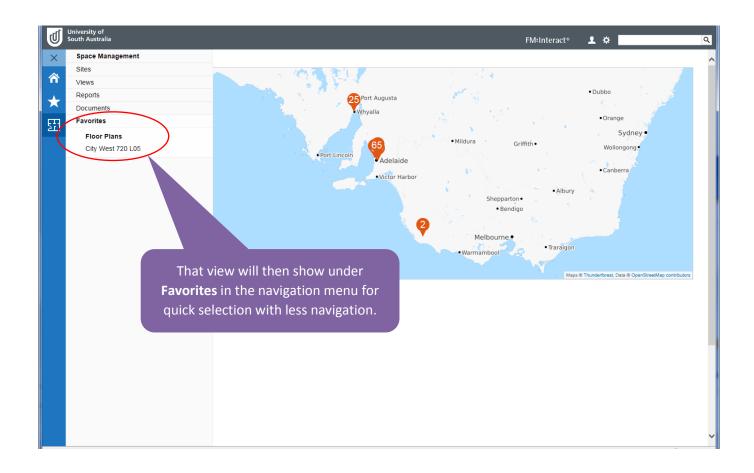

#### Quick find Room on plan

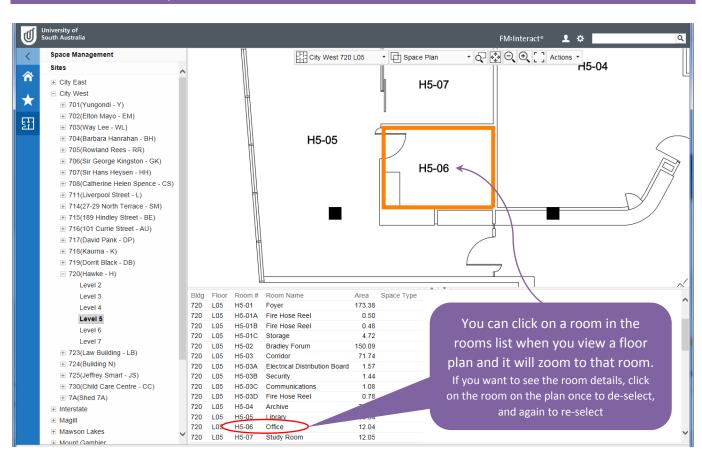

#### Quick link to Room record

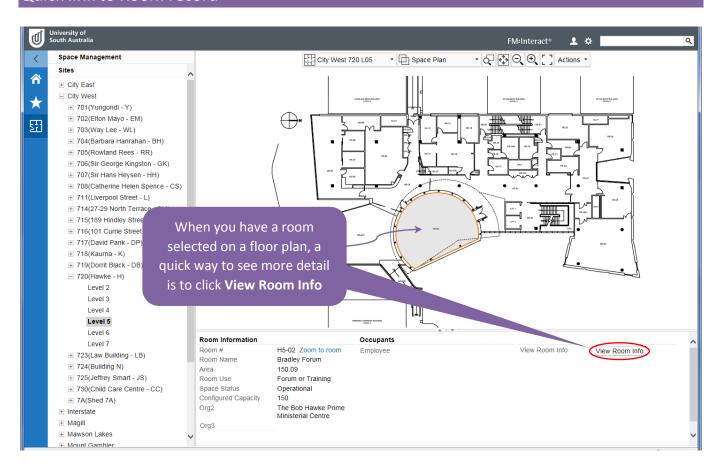

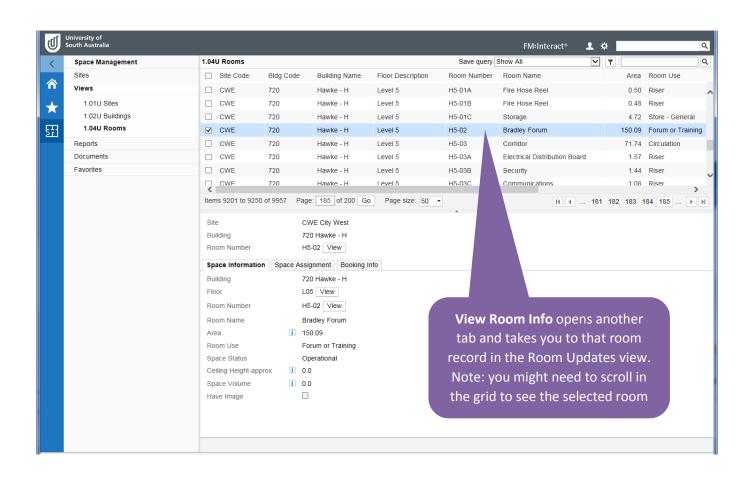

## View plan details while in data views

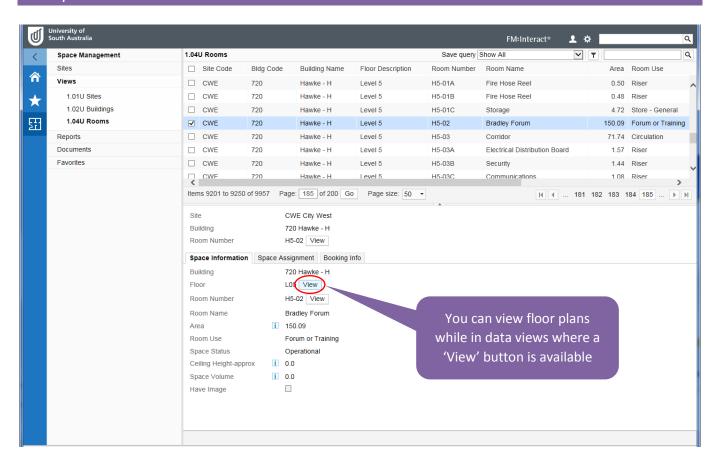

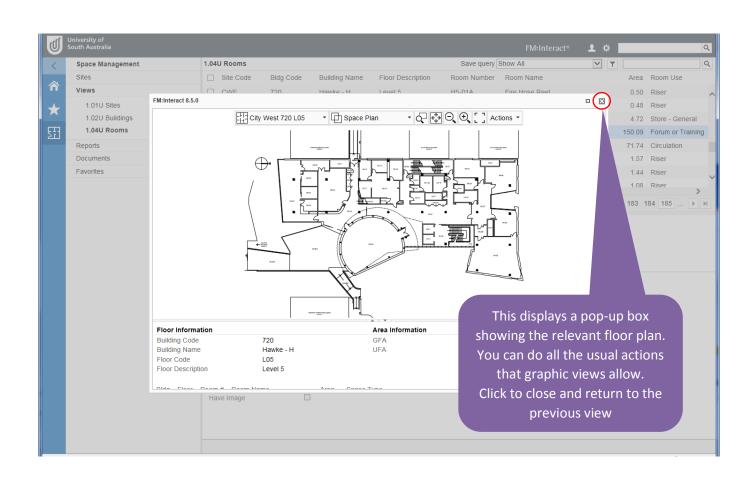

#### Graphic view tips

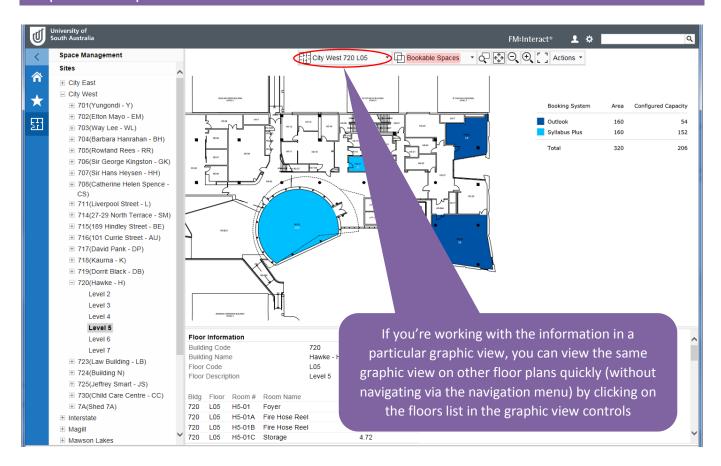

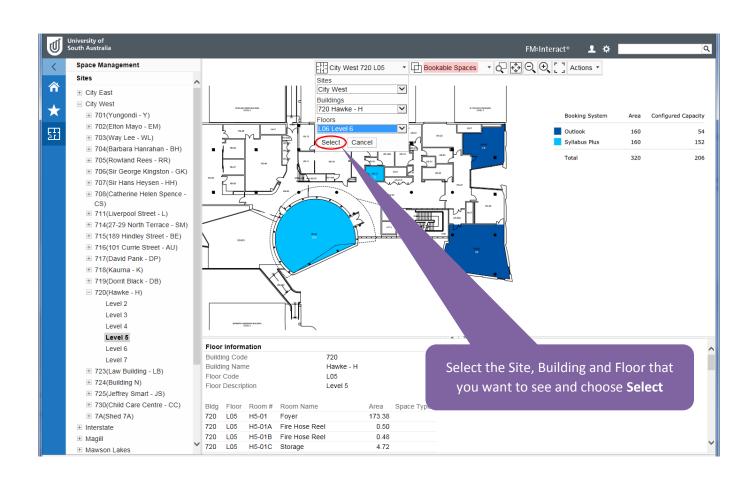

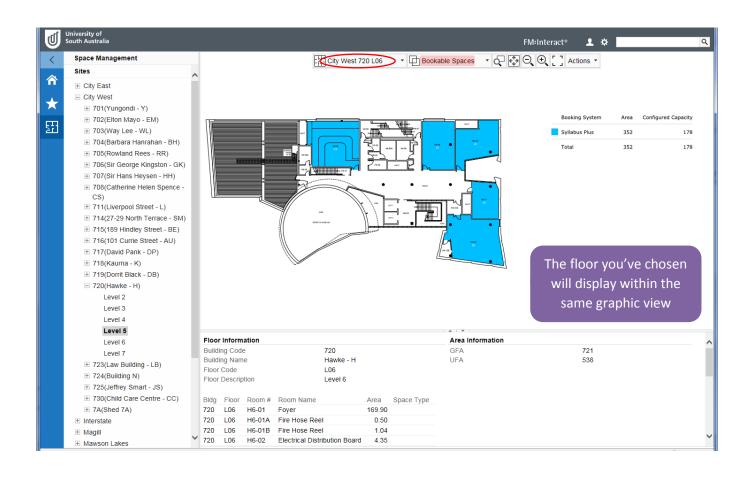

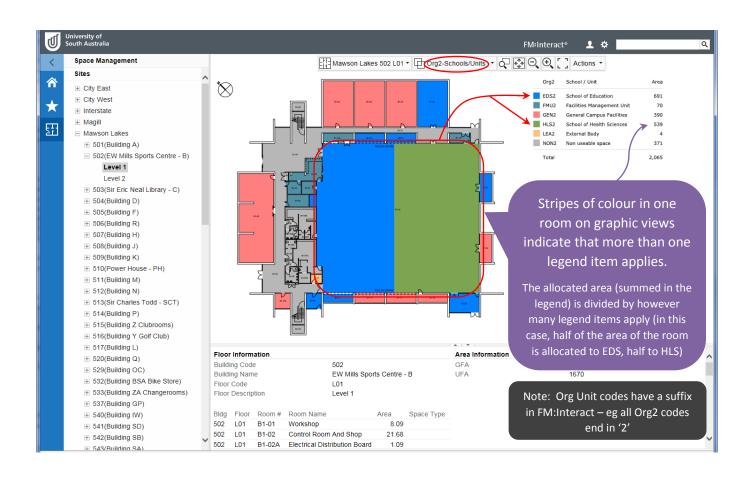

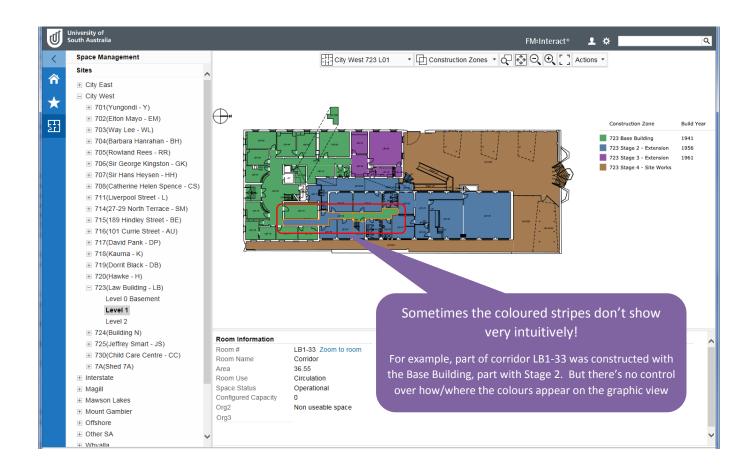

#### Increase the viewing area of graphic views

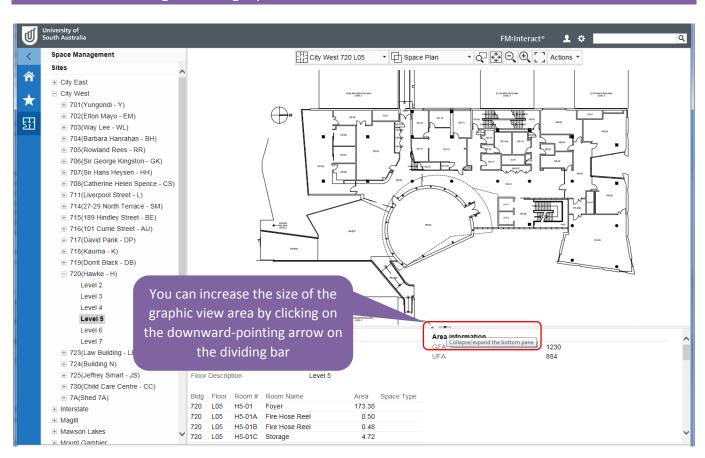

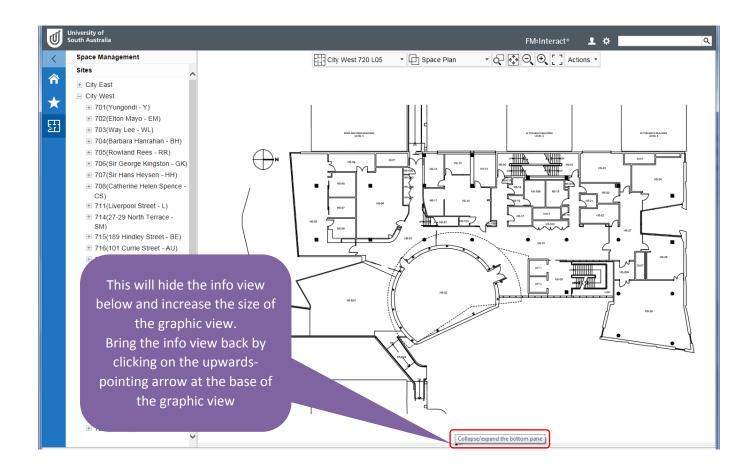

#### Print a floor plan or graphic view

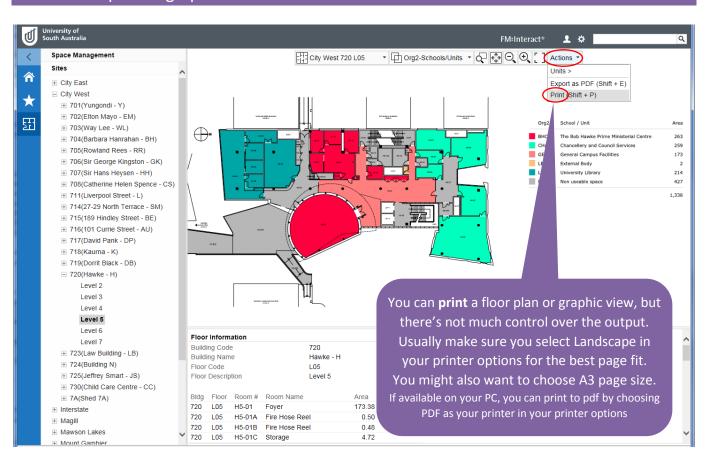

#### Multiple views on multiple browser tabs

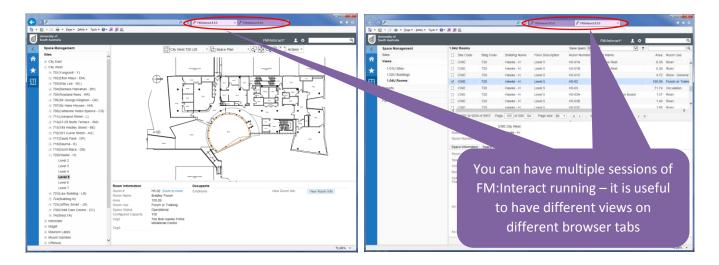

#### Data view tips

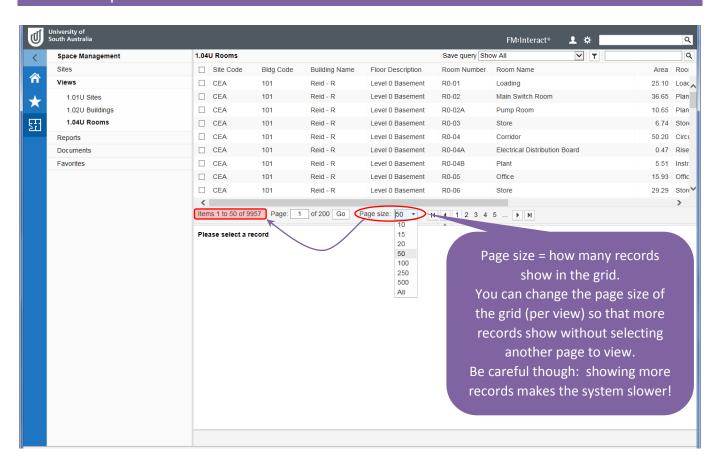

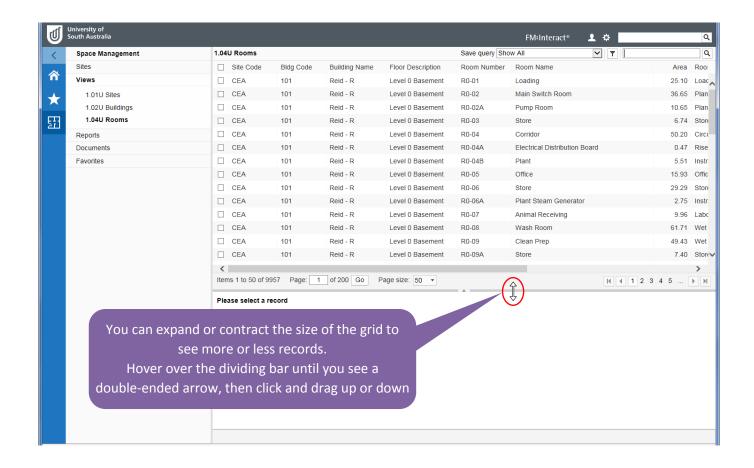

#### Extra information about data fields

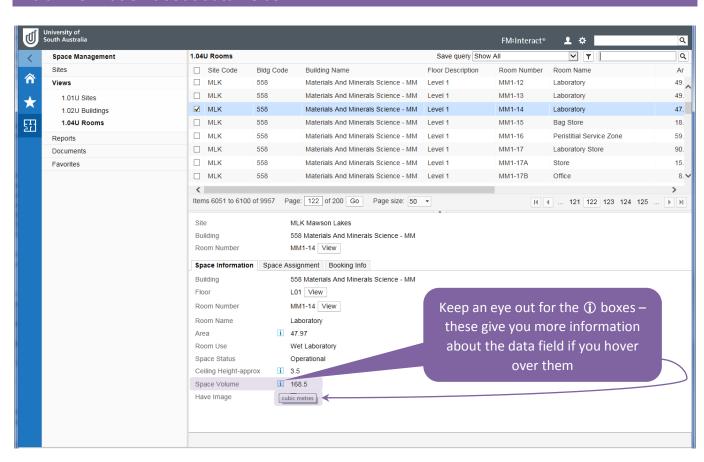

## Colour coding in data views

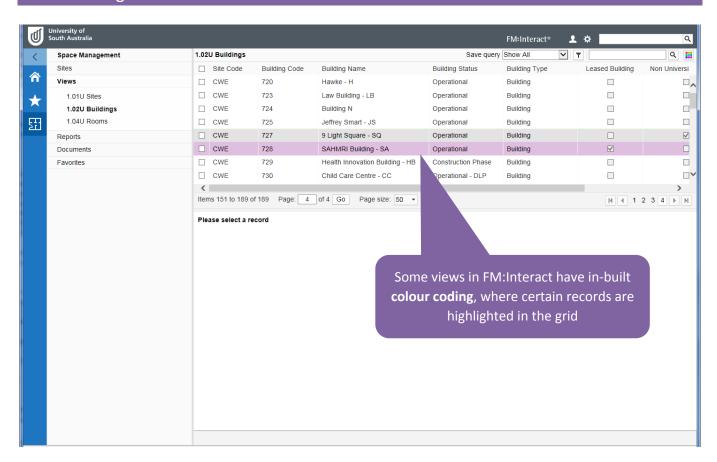

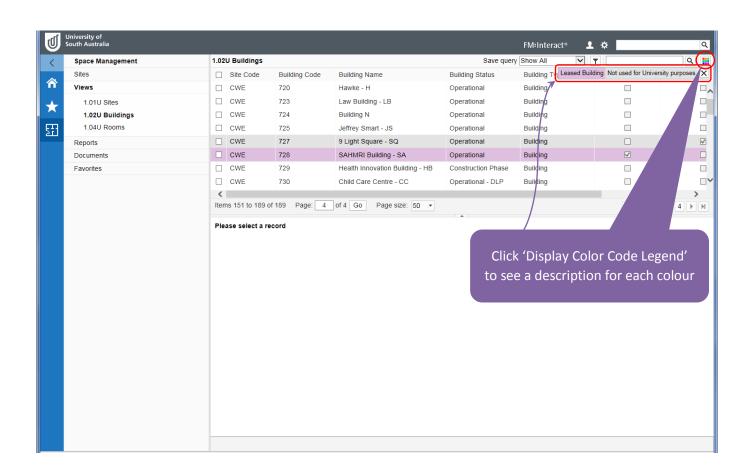

#### Export data views

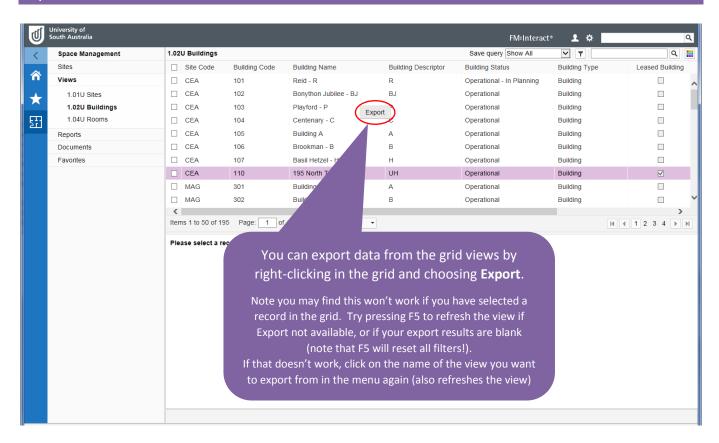

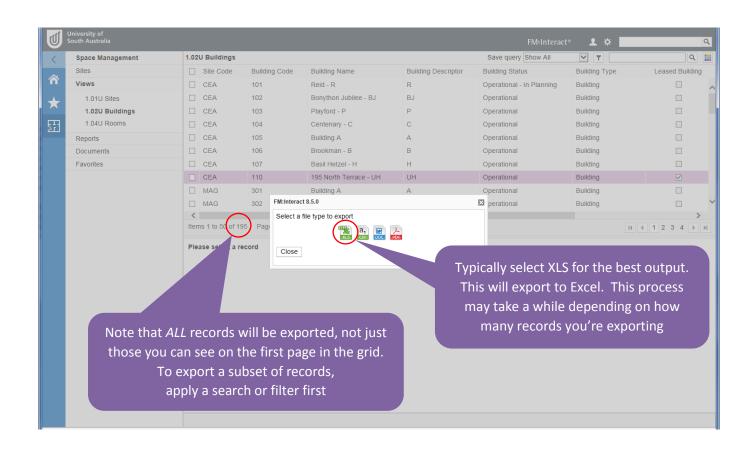

#### Navigation menu

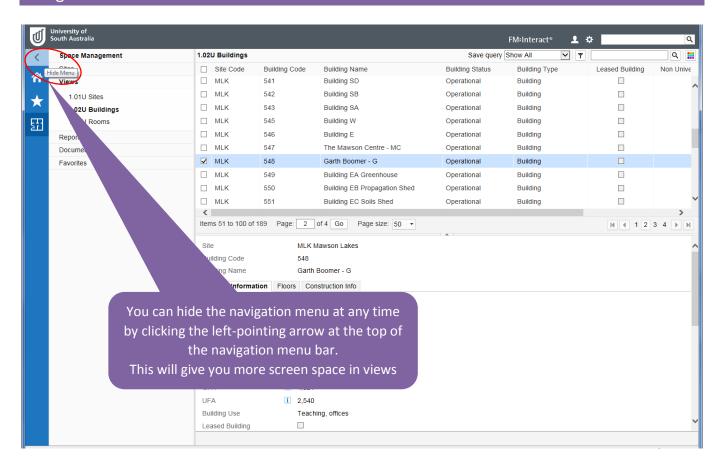

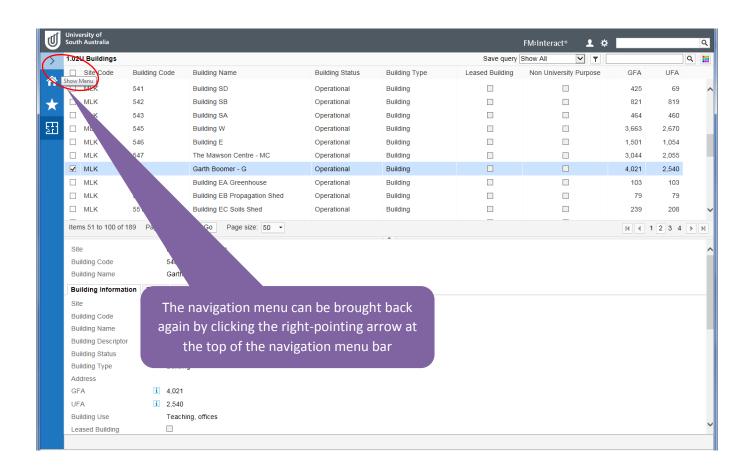

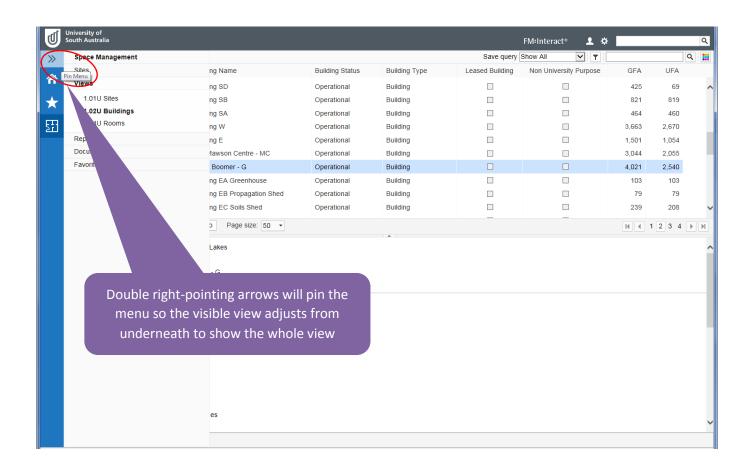

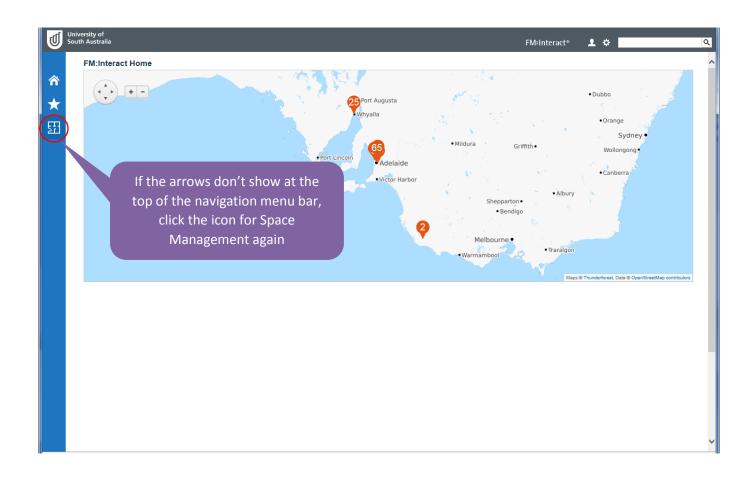